# **온라인 화상회의**

# **ZOOM 사용 매뉴얼(모바일용)**

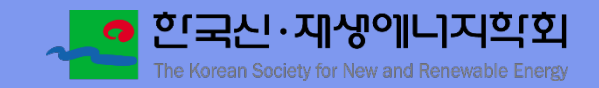

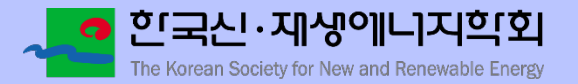

# 차 례

- 1. ZOOM 프로그램 다운로드 및 설치 2. 회의 참가
- 3. ZOOM 프로그램 기능 설명

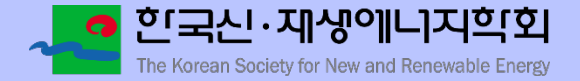

# **ZOOM 프로그램 다운로드 및 설치(안드로이드)**

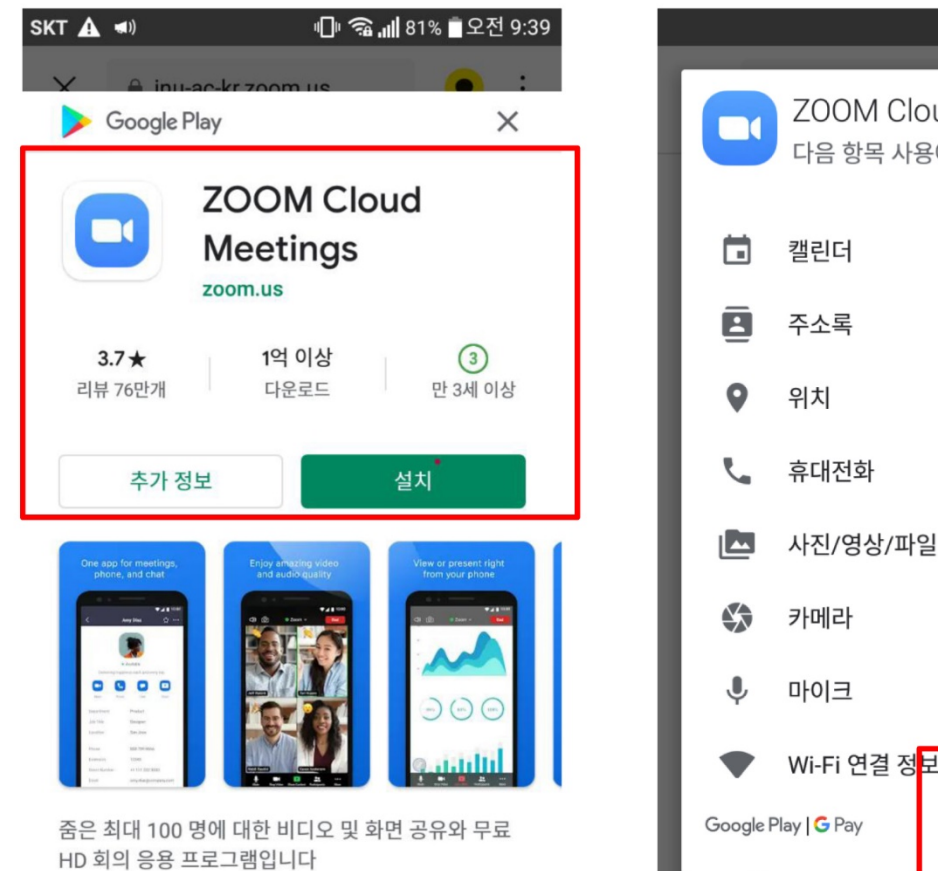

ZOOM Cloud Meetings 다음 항목 사용에 동의해 주세요.  $\checkmark$  $\checkmark$  $\checkmark$  $\checkmark$ 사진/영상/파일  $\checkmark$  $\checkmark$  $\checkmark$ Wi-Fi 연결 정<mark>보</mark>  $\overline{\mathsf{v}}$ 동의

#### **Google Play Store 에서 Zoom 어플리케이션 다운로드 및 설치**

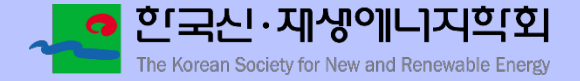

### **ZOOM 프로그램 다운로드 및 설치(아이폰)**

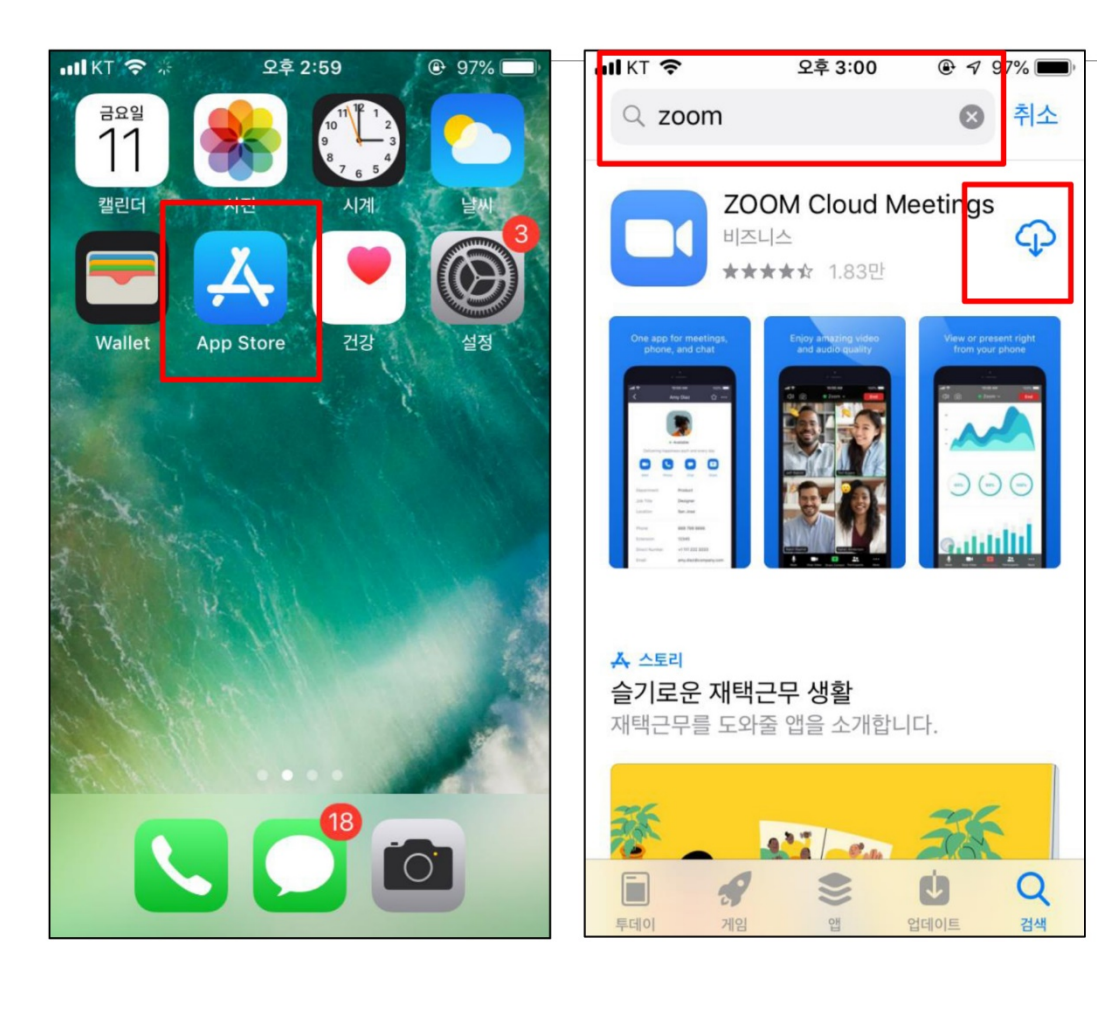

#### **App Store 실행 후 Zoom을 검색하여 다운로드 및 실행** (App Store를 사용하기 위해서는 icloud에 가입 및 로그인되어 있어야 함. )

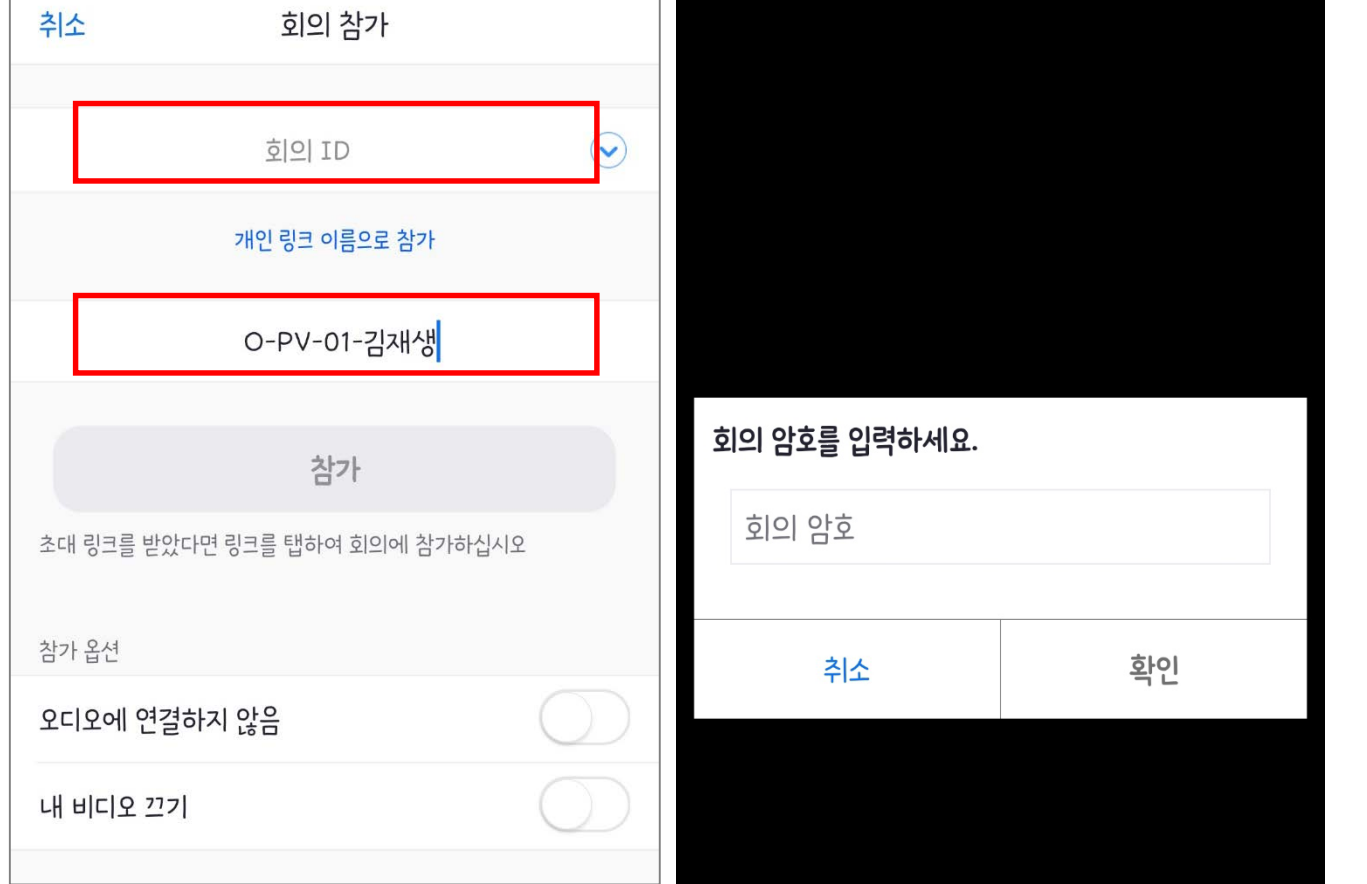

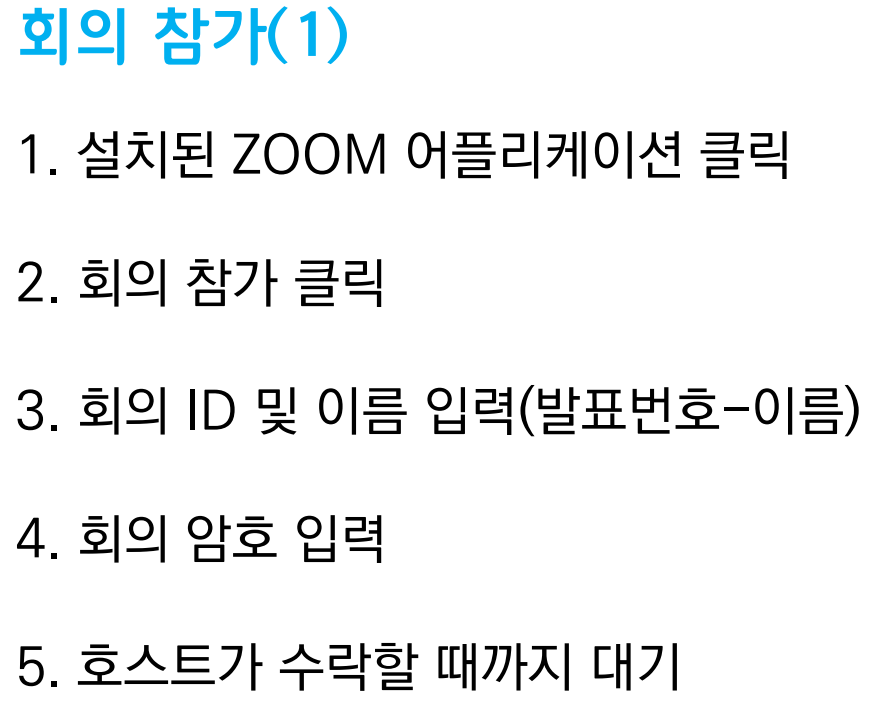

# **온라인 화상회의 ZOOM 사용 메뉴얼(모바일용)**

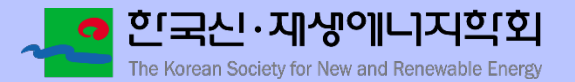

# **온라인 화상회의 ZOOM 사용 메뉴얼(모바일용)**

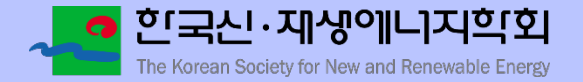

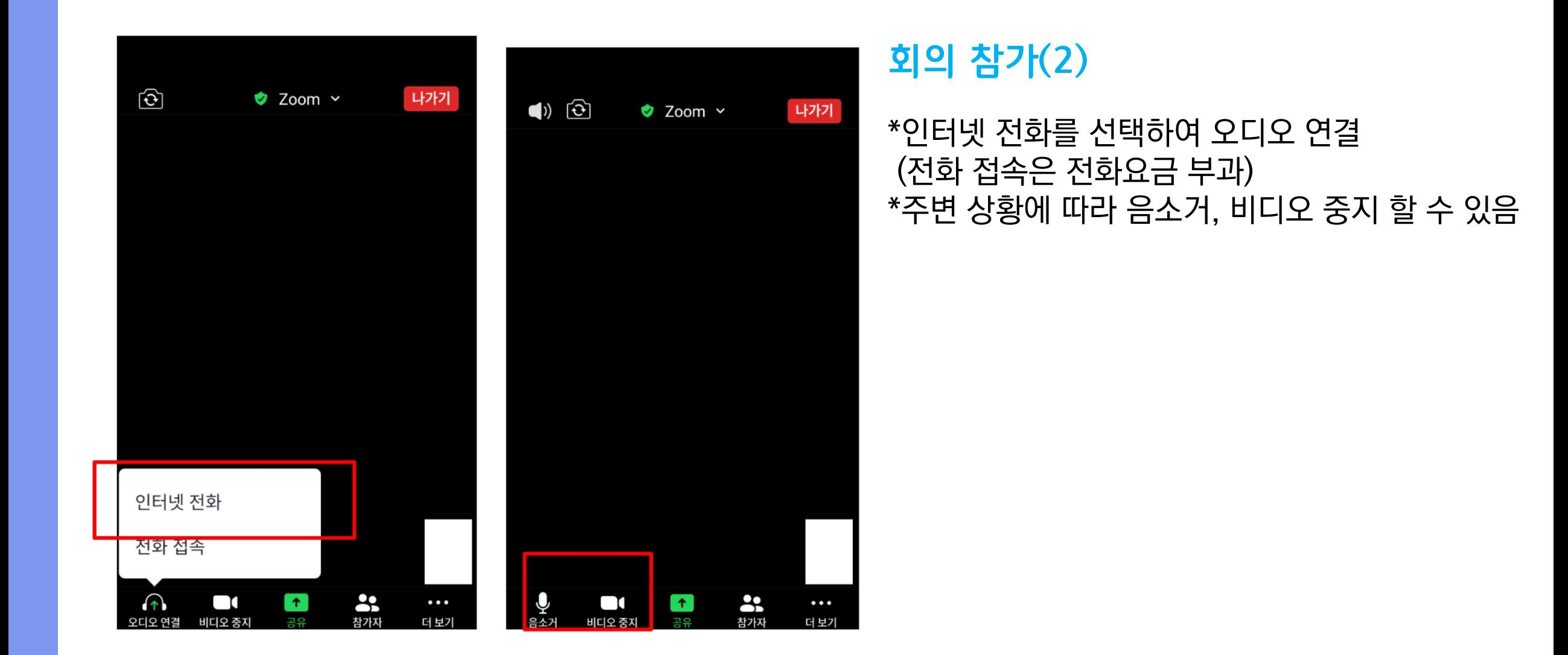

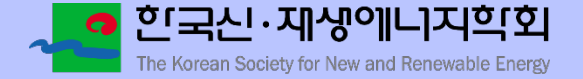

### **ZOOM 프로그램 기능 설명**

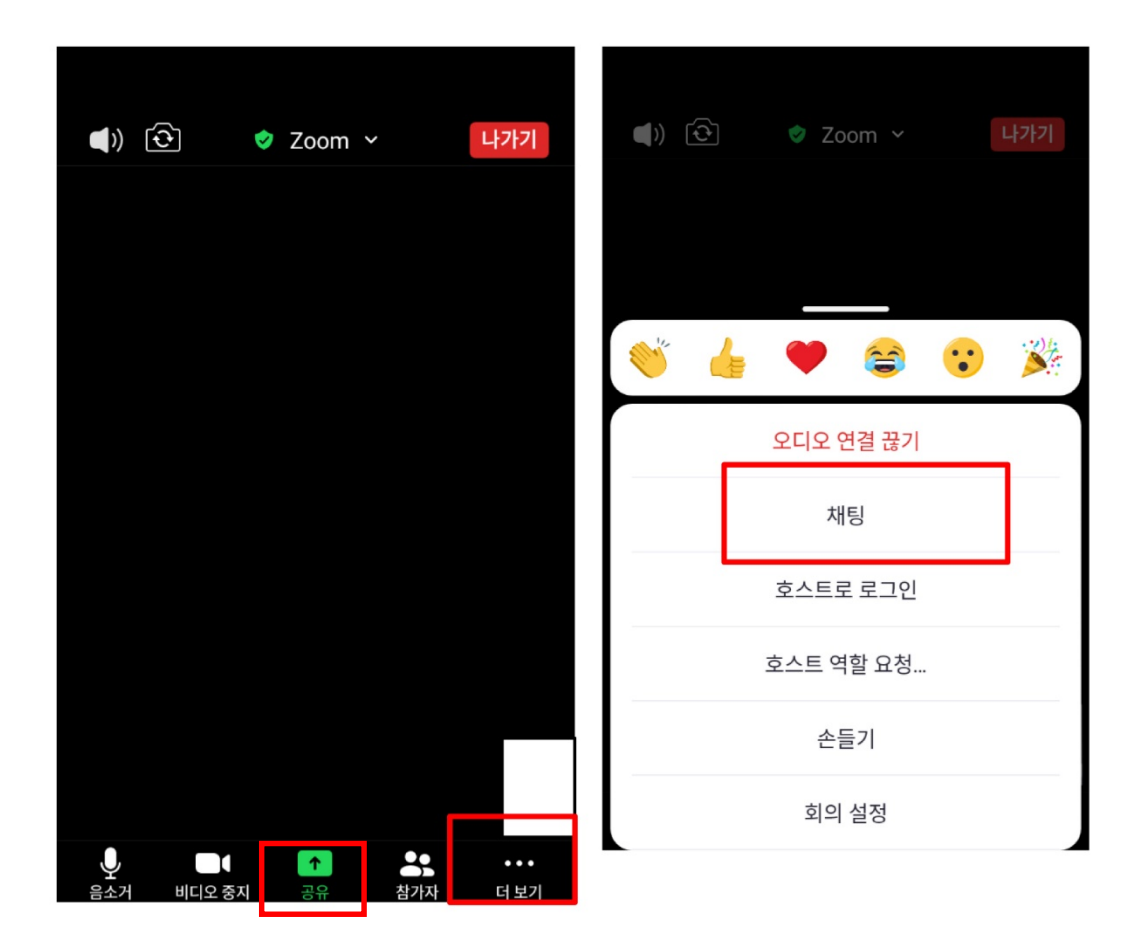

#### \*공유-내 발표자료 공유 시 사용 \*더 보기 기능에서 '채팅 기능'을 통해 의사 전달 가능